1F-01

## 地域調べ学習のための VR 教材の開発

柴田 傑† 佐藤 和彦‡

茨城大学 数理・応用科学領域† 室蘭工業大学 しくみ解明系領域‡

#### 1.はじめに

近年,学校教育現場において,グループ活動 等を通じて,学習者が主体的に学習を進めるア クティブラーニング (AL) が注目されている. 本研究では,高校生を対象に,自身の地域につ いて調査し,その結果を発表するグループ活動 を通して,地域の特色や課題を学ぶ「地域調べ 学習」に着目する. これまでの研究において, 地域調べ学習の成果を VR コンテンツとして発表 する AL 手法について検討してきた[1].

本報告では、地域調べ学習の調査結果を VR コ ンテンツとして提示するための教材システム (VR 地図開発システム)を開発し,そのユーザ ビリティについて検討する.

#### 2.VR 地図開発システム

北海道伊達市付近の地域調べ学習を想定し, システムを開発した.本システムはコンテンツ を閲覧する「プレゼンモード」と調べ学習の成 果をコンテンツとして実装する「開発モード」 の二つのモードで構成される.

#### 2.1 プレゼンモード

図 1 にプレゼンモードのスクリーンショット を示す. プレゼンモードでは、マウスの右ボタ ンで「前進」,ホイールドラッグで「見まわ し」して自由に散策できる.プレゼンモードで は,北海道伊達市を中心とした地形図が表示さ れる. 同図(a)のように、伊達市の市街の位置が 光粒子の演出で表示され,市街地付近に近づく と,航空写真が表示される.

航空写真上には,同図(b)に示すように,開発 モードで開発した調べ学習の対象となるスポッ ト(調査対象)が看板として配置される.看板 は画面の方向を向くように追従する. また,同 図(c)に示す画面左部に看板の説明文が表示され る.

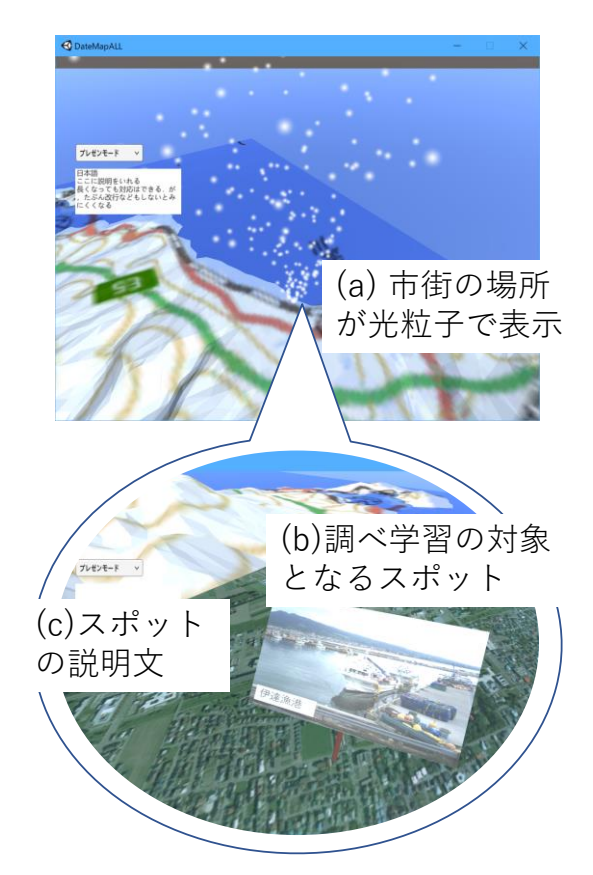

図 1. プレゼンモード

#### 2.2 開発モード

航空写真の状態で,画面左のプルダウンから 開発モードを選択すると,開発モードに遷移す る.図 2 に開発モードのスクリーンショットを示 す. 開発モードでは、同図(a)に示すように、左 部分に開発作業パネルが表示される.開発作業 パネルのプルダウンから自身が所属するグルー プを選択できる.VR 地図を作製する場合には, まず,マウスの右ドラッグで地図上の調査対象 を追加したい場所を指定する.次に,開発作業 パネルの画像選択ボタンから,調査対象の看板 に表示したい画像を選択する. 最後に、開発作 業パネルの入力フォームに解説を入力する.

設定された看板の場所,写真の種類,解説文 は自動的に XML に保存される. 保存された

Development of a Virtual Reality Educational Material for Regional Learning

<sup>†</sup>Takeshi Shibata, Ibaraki University

<sup>‡</sup>Kazuhiko Sato, Muroran Institute of Technology

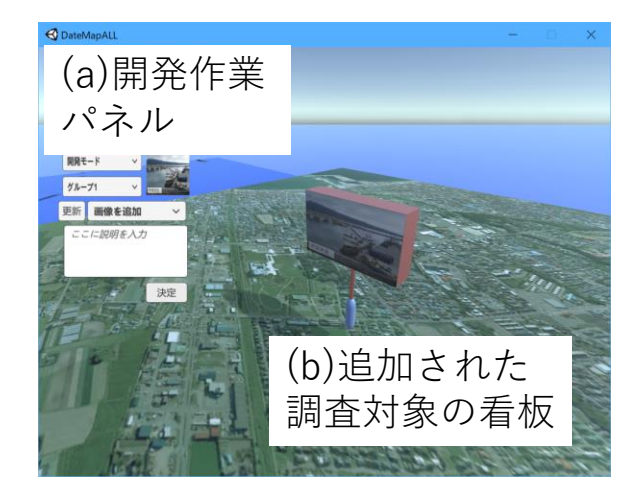

図 2. 開発モード

XML を共有することによって,複数のグループ で作成した看板を共有することができる.

#### 3.実験

本システムは,高校の地域調べ学習の授業に おいて,グループで地域について調査し,調査 結果を VR アプリにすることを想定したシステム である.そこで,本実験では,調べ学習の調査 結果に相当する実験資料を実験参加者に配布し, その資料を用いて開発モードを利用してもらう こととした. なお、実験は、感染症の拡大防止 の観点から,開発システムを配布し,各自の PC で実行することによって,オンラインで実施し た.実験資料には、北海道伊達市の観光スポッ ト4か所(伊達漁港,伊達歴史の杜,伊達紋別 駅,館山公園)についての簡単な解説を記載し た.

授業内でのシステムの解説を模して,プレゼン モードでの移動,開発モードで伊達漁港を追加 する練習を実施し,その後,三つの観光スポッ トを追記するよう指示した. 作業終了後, SUS[2] を用いてシステムの使用感を尋ねた.

本実験の参加者は、20 代男性1人、20 代女性 2人で、いずれも情報技術になじみのある大学生

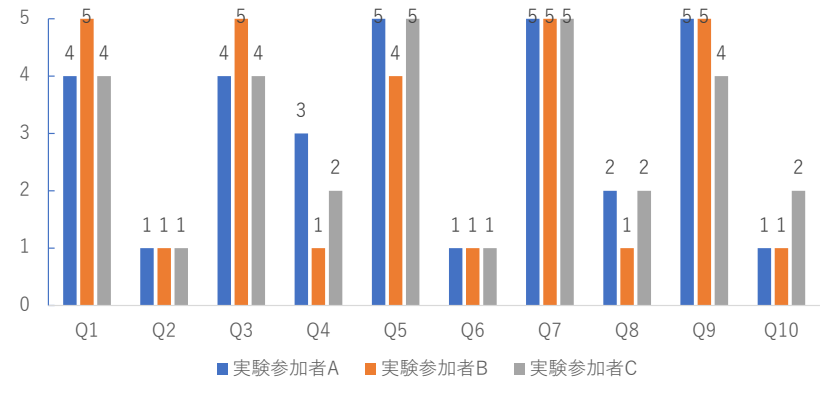

図 3. アンケート結果

である.

#### 4.結果と考察

図 3 にアンケートの結果を示す. SUS は、各5 水準で,偶数項目は反転項目である.Q4 のテク ニカルなサポートが必要かどうかの項目で回答 にバラつきがあるものの,総じて高い評価が得 られた.

反転項目を処理し,100 点満点に換算した得点 を図 4 に示す.すべての実験参加者で 85 点を上 回っており,本システムは非常に扱いが容易な システムであることがわかる.

#### 5.おわりに

情報技術になじみがあるユーザに対しては, 本 VR 地図開発システムによって容易にコンテン ツを開発できることがわかった.今後,実験参 加者の増加,高校の授業での運用を検討したい.

### [参考文献]

[1] 井門他:アクティブラーニングにおけるゲー ミング・シミュレーションの活用 5,JASAG 2019 年度秋期全国大会,pp.77-79.

[2] 安藤昌也: UX デザインの教科書, 丸善出版, ISBN-10: 4621300377.

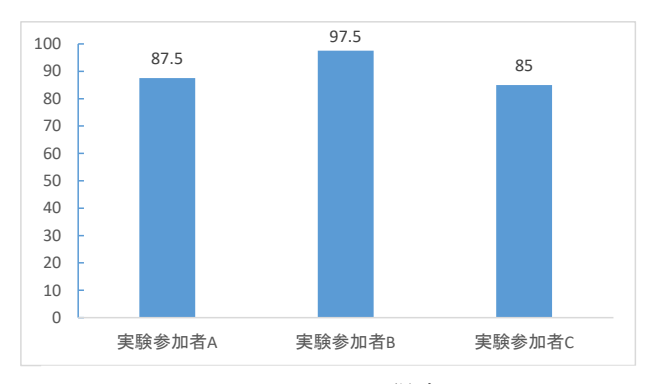

図 4. SUS の得点

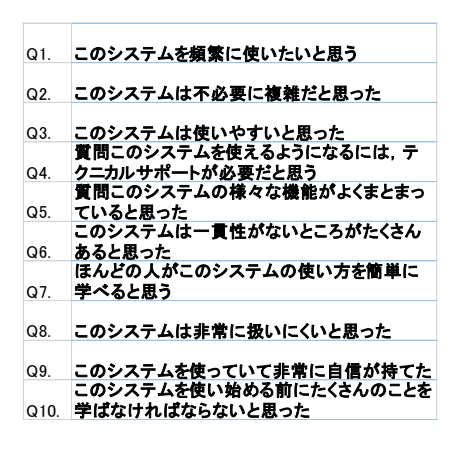

# Copyright 2021 Information Processing Society of Japan. 4-298 All Rights Reserved.